# **CP3T Quickstart Guide**

The Clean Power Plan Planning Tool (CP3T) is a free Excel-based spreadsheet tool for performing "first-pass" planning for compliance with EPA's Clean Power Plan for reducing CO<sub>2</sub> emissions. It is based on the unit-specific data assembled by EPA to create its Clean Power Plan building blocks. You can use CP3T to create different scenarios with different compliance targets and pathways.

Step 1

Select a state or group of states, and load the presets detailed below.

Step 2a

**Scenario setting—select a compliance pathway:** Choose rate-based and mass-based approaches to compliance. CP3T calculates compliance with all of the different pathways and targets the Clean Power Plan offers. It always displays compliance information for at least one rate-based and one mass-based approach.

## **Understanding rate-based compliance**

- Units comply by purchasing emission rate credits (ERCs) to offet CO<sub>2</sub> emission rates.
- CP3T calculates the number of ERCs required for each compliance period (see below).
- CP3T compares those with the number of ERCs produced in each of the three interim compliance periods and during the final compliance period.
- Scenarios that do not have enough ERCs to meet the total statewide requirement for ERCs in a given period do not achieve compliance.

## **Understanding mass-based compliance**

- Units comply by obtaining an allowance for each ton of CO<sub>2</sub> they expect to emit in a year. States have a cap on the number of allowances they can distribute to units.
- CP3T calculates the total emissions from affected units and assumes each ton of these emissions is accompanied by an allowance.
- CP3T then compares this against the cap on allowances in each of the three interim compliance periods and during the final compliance period.
- Scenarios with emissions exceeding allowances in a given period do not achieve compliance.

#### **Emission Rate Credits**

Standard ERCs: Produced by new renewables, new energy efficiency, and new nuclear units

<u>High-performing ERCs</u>: Produced by affected fossil units with very low emissions rates

<u>Gas shift ERCs</u>: Produced by NGCC units. Only used by coal and other steam-powered units

<u>CEIP ERCs</u>: Produced by lowincome energy efficiency, wind, and solar prior to 2022

<u>Purchased ERCs</u>: Assumed to be purchased from units in other states

<u>Banked ERCs</u>: Produced, but not used, in previous years

ERCs have a default price in CP3T, or you can pick your own.

# Allowances

Coal, oil and gas steam, or NGCC units must hold an allowance for each ton of CO<sub>2</sub> emitted.

For some scenarios, the statewide cap can be increased as a result of:

- a) out-of-state allowances purchases, or
- b) banked allowances from previous, over-compliant years.

Allowances have a default price in CP3T, or you can pick your own.

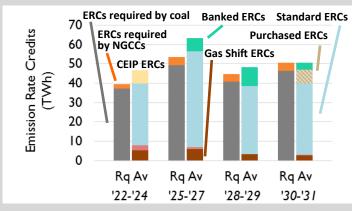

Figure 1. Required (left) versus available (right) ERCs for each period

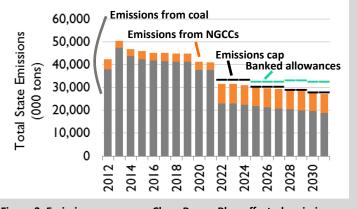

Figure 2. Emissions cap versus Clean Power Plan-affected emissions

Step 2b

Scenario setting—Set scenario assumptions for the following using your own inputs, or keep preset data.

#### Renewables

**Change variables** such as future incremental renewable capacities, capacity factors, and costs.

**Model resources** including on-shore wind, off-shore wind, utility-scale solar, distributed solar, biomass, combined heat and power (CHP), geothermal, bundled renewable energy credits (RECs), and unbundled RECs.

**Choose preset options** including the level of renewables assumed by EPA's Clean Power Plan ("CPP Default") or a state's renewable portfolio standard ("State RPS").

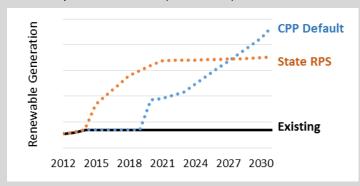

Figure 3. Choose between different renewable presets

#### **Existing and New Fossil and Nuclear Units**

**Modify** fuel costs and other variables at existing fossil and nuclear units.

Add new fossil units, like new natural gas combined-cycle units.

**Model costs** of future environmental retrofits using data from Synapse's Coal Asset Valuation Tool (CAVT) (other cost data sets available at CP3T.com).

**Enable fuel-switching** at individual units, or set unit retirement dates.

**Choose preset options** including increasing capacity factors at NGCC units to 75 percent or improving emission rates at coal plants to Clean Power Plan levels.

# **Energy Efficiency**

**Adjust** sales growth rates, baseline levels of energy efficiency, future energy efficiency levels and achievement rates, and measure expiration schedules.

**Modify** first-year costs, allocation of costs and savings by sector, financing perspectives, and allocation of costs between program administrators (e.g., utilities) and participants.

**Choose preset options** including future energy efficiency savings of 1 percent per year or a state's energy efficiency resource standard ("State EERS").

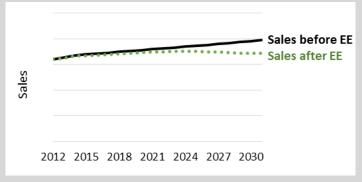

Figure 4. Set detailed inputs for energy efficiency (EE)

#### **Displacement**

**Adjust** which, and to what level, existing resources are displaced by new "must-take" generation (i.e., new renewables and energy efficiency).

#### **Imports and Exports**

**Examine historical data** to determine whether your state is a net electricity importer or exporter.

**Choose preset options** including maintaining these historical levels of imports and exports, or allowing CP3T to recalculate imports and exports to fill any gaps in generation.

Step 3

**Calibration**: If a scenario fails to meet compliance or generation requirements, increase energy efficiency or renewables, add ERC or allowance purchases, or change capacity factors and emission rates at existing units.

Step 4

**Compare differences across scenarios**—and determine strengths and weaknesses—in generation, capacity, emissions, emission rates, and costs.

**Create** new scenarios or plan further analysis.

## **Other Resources**

- Synapse Clean Power Plan Toolkit for in-depth modeling beyond the "out-of-the-box" CP3T version: <a href="synapse-energy.com/synapse-clean-power-plan-toolkit">synapse-energy.com/synapse-clean-power-plan-toolkit</a>.
- Synapse blog posts on key Clean Power Plan issues: synapse-energy.com/tags/clean-power-plan.
- CP3T and the CP3T User Manual are available at: CP3T.com.